# **横向项目立项流程**

### **1、书写合同**

拟好的合同发送给**科研部曲云龙老师、财务部田海超老师、校办高宇航老师 (gaoyuhang@neusoft.edu.cn)**,几位老师审核通过后走 OA 申请盖印。

## **2、科研系统立项**

合同盖印完成后,登录科研系统→我的合同→合同一览→新增:上传附件为合同的原件 扫描件,所有材料合成一个 PDF 文件上传,同时**提交合同复印件和项目负责人承诺书到科 研部**。承诺书下载位置如下:(我的办公-文件下载-搜索科研项目承诺书)

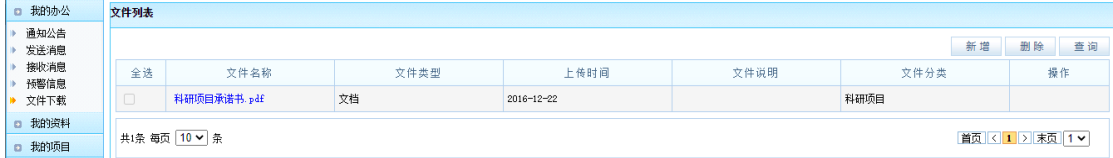

#### **3、经费到账**

甲方打款到学校后,登录 OA 填写**科研项目资金预算申请**,具体内容按照里面的填表说 明填写,归档之后会在系统中录入到账情况。

大连学院-科研管理(9)

> 1.科研项目资金预算申请

#### **4、经费报销**

系统中到账后就可以支出了,如果想报销劳务费,需要在 OA 系统中提交**横向科研项目 劳务费申请**表,按照要求需要上传科研系统的支出录入截图,其他的报销科目按照正常发票 在系统中填写支出即可。

大连学院-科研管理(9)

▶ 1.科研项目资金预算申请 ▶ 2.项目变更由请 > 3.报告会、研讨会、讲座、论坛申请 ▶ 4.设备/耗材购置申请 > 5.横向项目 (校内委托) 申请 6.系部自主项目申报申请 > 7.引进人才科研启动资金申请 ▶ 8.期刊/会议论文级别认定由请 > 9. 横向科研项目劳务费申请

# **5、系统支出录入**

在系统中我的合同→合同一览→右侧编辑进入一下页面,录入支出科目和金额,**支出科 目的审核是财务部王慧老师**。

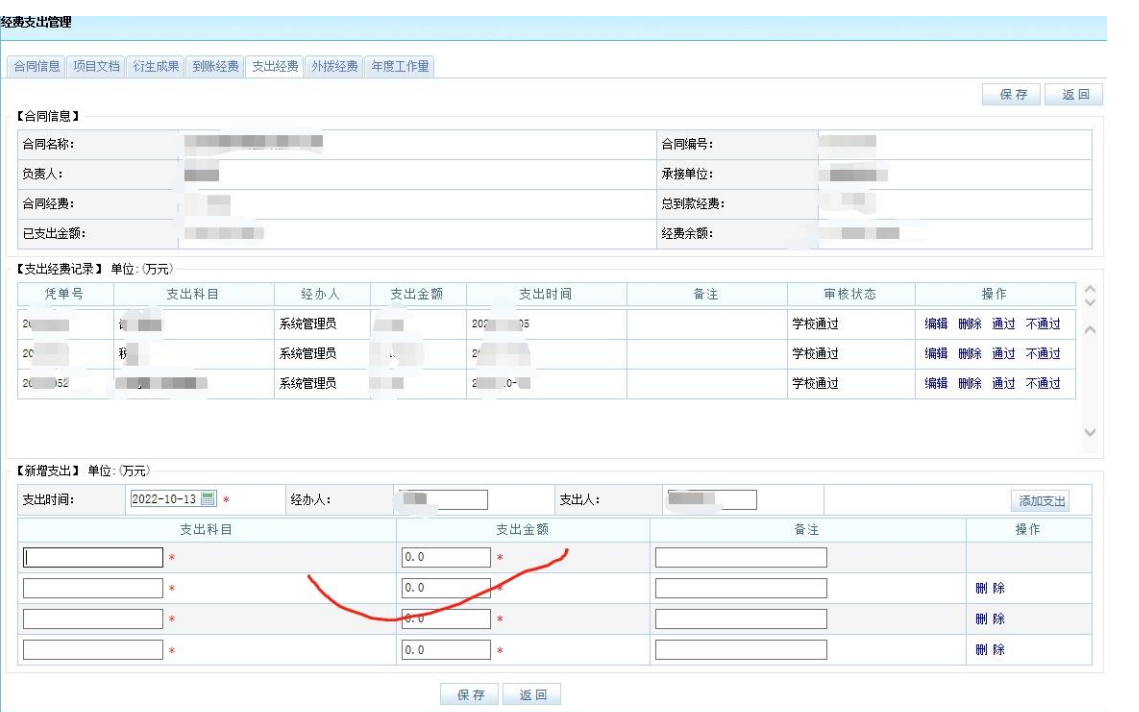